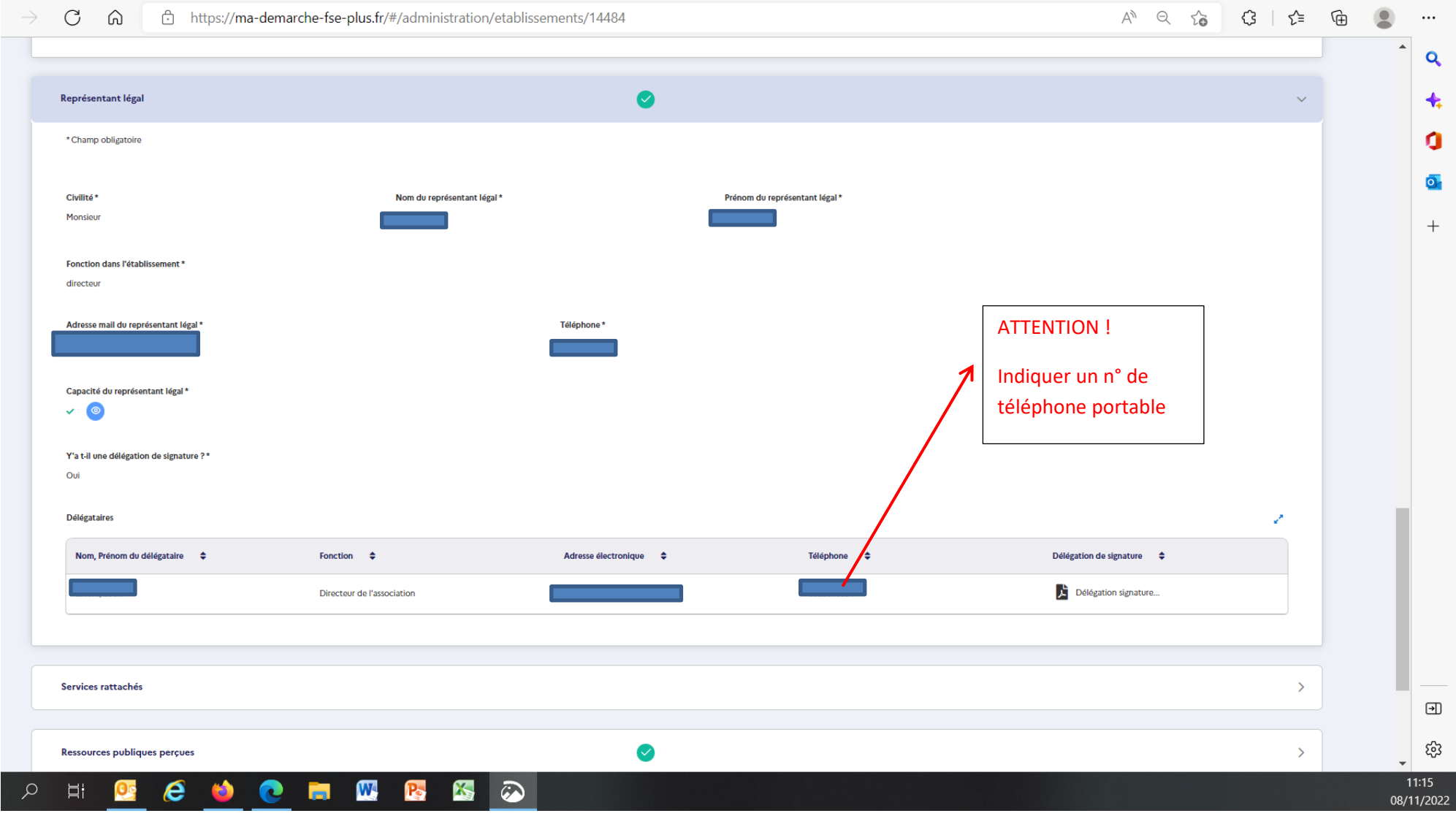

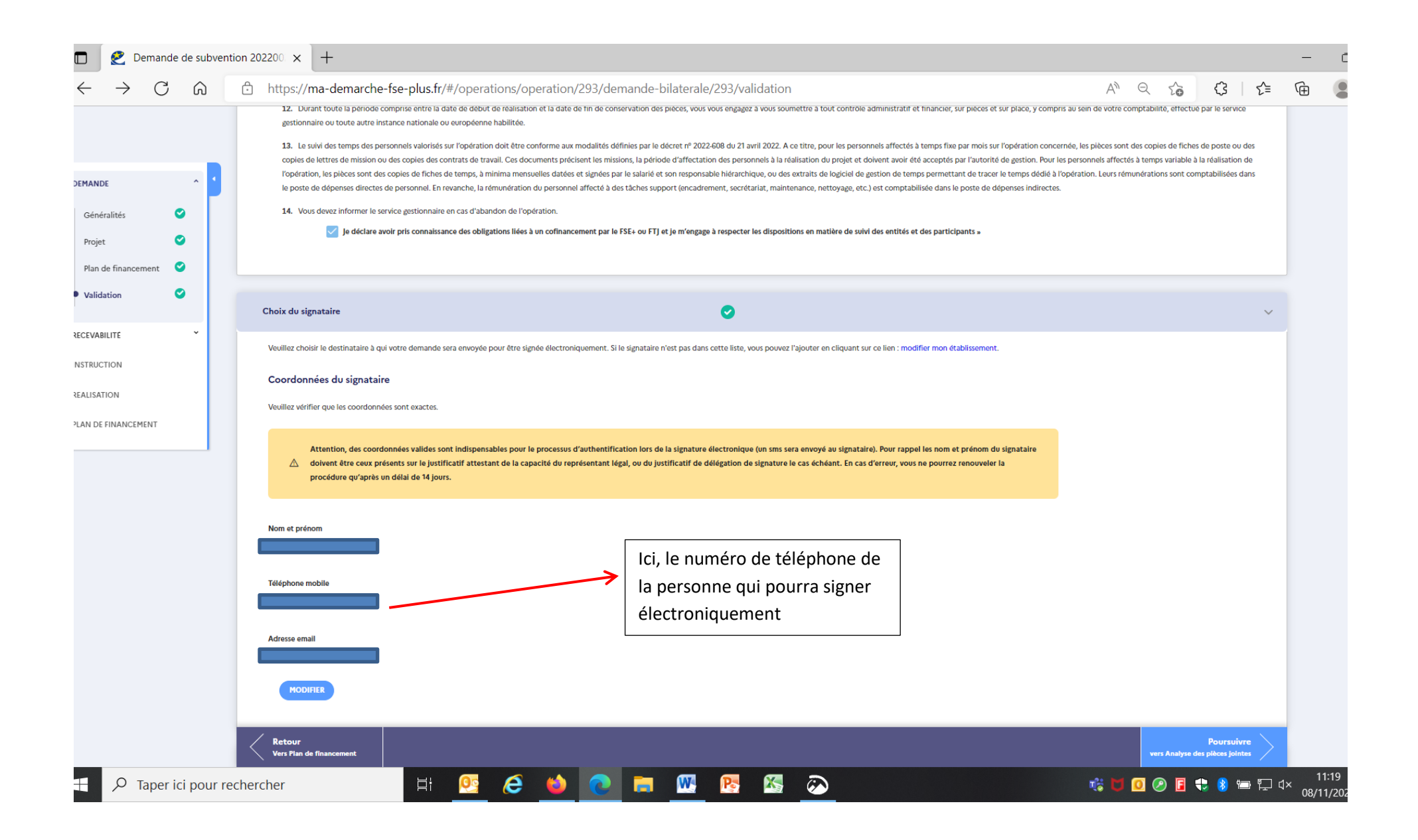

La personne désignée dans le cadre « choix du signataire » recevra un mail, 2 choix

- Accepter : cette action permettra l'envoi d'un texto sur le téléphone portable renseigné pour signer électroniquement
- Refuser : en cas d'erreur sur les renseignements du destinataire (ex : n° de téléphone fixe …), ce qui redonnera accès aux blocs « représentant légal » et « signataire »